# Routerhanen voor probleemoplossing Ī

# Inhoud

[Inleiding](#page-0-0) [Voorwaarden](#page-0-1) [Vereisten](#page-0-2) [Gebruikte componenten](#page-0-3) **[Conventies](#page-1-0)** [Console is niet reageren](#page-1-1) [Stappen naar probleemoplossing](#page-1-2) [Verkeer gaat niet door](#page-3-0) [Mogelijke oorzaken](#page-3-1) [Een stapelspoor van ROM-monitor verkrijgen](#page-3-2) [Te verzamelen informatie als u een TAC-serviceaanvraag opent](#page-4-0) [Gerelateerde informatie](#page-5-0)

# <span id="page-0-0"></span>**Inleiding**

Dit document helpt bij het oplossen van problemen een systeem dat niet reageert. Het document behandelt ook de oorzaak en hoe u het probleem kunt oplossen.

Een router lijkt te stoppen met werken wanneer het systeem niet reageert op de console of op vragen die vanuit het netwerk worden verzonden (bijvoorbeeld telnet, Simple Network Management Protocol (SNMP), enzovoort.) Deze problemen kunnen in twee grote categorieën worden ingedeeld:

- Wanneer de console niet reageert.
- Wanneer het verkeer niet doorgaat.

## <span id="page-0-1"></span>Voorwaarden

### <span id="page-0-2"></span>Vereisten

Er zijn geen specifieke vereisten van toepassing op dit document.

#### <span id="page-0-3"></span>Gebruikte componenten

De informatie in dit document is gebaseerd op de volgende software- en hardware-versies:

- $\bullet$  Alle Cisco IOS $^\circledR$  softwareversies
- Alle Cisco-routers

Dit document is niet van toepassing op Cisco Catalyst switches of MGX platforms.

De informatie in dit document is gebaseerd op de apparaten in een specifieke laboratoriumomgeving. Alle apparaten die in dit document worden beschreven, hadden een opgeschoonde (standaard)configuratie. Als uw netwerk live is, moet u de potentiële impact van elke opdracht begrijpen.

### <span id="page-1-0"></span>**Conventies**

Raadpleeg [Cisco Technical Tips Conventions](//www.cisco.com/en/US/tech/tk801/tk36/technologies_tech_note09186a0080121ac5.shtml) (Conventies voor technische tips van Cisco) voor meer informatie over documentconventies.

## <span id="page-1-1"></span>Console is niet reageren

Er zijn problemen met de console wanneer de router niet reageert op invoer in de console poort. Als de console niet reageert, betekent dit dat een proces met hoge prioriteit voorkomt dat de console-stuurprogramma reageert op invoer.

### <span id="page-1-2"></span>Stappen naar probleemoplossing

- Controleer de kabelconnectiviteit.
- Controleer of de stroomtoevoer is ingeschakeld.
- Controleer de router LED-status. Als alle LEDs zijn ingedrukt, is dit waarschijnlijk een probleem met de stroomtoevoer van de router.

Als het verkeer nog door de router stroomt:

- $\bullet$  Koppel netwerkinterfaces los en zie of de router reageert. Vaak veronderstelt de router dat het iets te belangrijk aan de dienst van uitvoersessies doet.
- U kunt ook proberen het probleem te reproduceren nadat u deze opdrachten hebt afgegeven:Op de Cisco 7200 en 7500 Series:

```
configure terminal
scheduler allocate 3000 1000
^Z
```
De planner opdracht garandeert CPU-tijd voor processen met lage prioriteit. Er wordt een maximale tijd toegekend voor snelswitching (3000 microseconden usec) en processwitching (1000 usec) per netwerk, onderbreekt de context.Op alle andere platforms, gebruik:

```
configure terminal
scheduler interval 500
^Z
```
De opdracht plannerinterval maakt het mogelijk om laagprioriteitsprocessen elke 500 toepassing te organiseren en laat dus bepaalde opdrachten worden getypt, zelfs als het CPUgebruik 100% bedraagt.Controleer de [Basis System Management Opdrachten](//www.cisco.com/en/US/docs/ios/12_1/configfun/command/reference/frd3003.html) in de Cisco IOS-softwarerelease voor meer informatie over deze opdrachten.

Als de console niet reageert omdat het gebruik van de router CPU hoog is, is het belangrijk de ●oorzaak van het hoge gebruik van CPU te vinden en te corrigeren. Als bijvoorbeeld het IPverkeer problemen veroorzaakt door de procesgeschakelde IP, dan wordt dit weerspiegeld in het "IP Input"-proces in de uitvoer van de cpu-opdracht van de show processen. In deze situatie is het belangrijk om de output van show interfaces te verzamelen, om interfaces start

te laten zien en mogelijk processen te laten zien om het probleem verder te diagnosticeren. Om het probleem te repareren, moet u de hoeveelheid IP-verkeer beperken die naar een ander proces is overgeschakeld. Zie [Gebruik van hoge CPU's voor probleemoplossing op](//www.cisco.com/en/US/products/hw/routers/ps133/products_tech_note09186a00800a70f2.shtml) [Cisco-routers](//www.cisco.com/en/US/products/hw/routers/ps133/products_tech_note09186a00800a70f2.shtml) voor meer informatie.

- Een andere mogelijke oorzaak van een klaarblijkelijke hang is falen in de toewijzing van geheugen; Dat wil zeggen dat de router al het beschikbare geheugen heeft gebruikt of het geheugen is gefragmenteerd in zulke kleine stukjes dat de router geen bruikbaar beschikbaar blok kan vinden. Zie [Geheugenproblemen oplossen](//www.cisco.com/en/US/products/sw/iosswrel/ps1831/products_tech_note09186a00800a6f3a.shtml) voor meer informatie.
- De router kan stoppen met reageren op een security-gerelateerd probleem, zoals een worm of virus. Dit is waarschijnlijk vooral de oorzaak als er geen recente veranderingen in het netwerk zijn geweest, zoals een router IOS upgrade. Gewoonlijk kan een configuratie wijziging, zoals het toevoegen van extra lijnen aan uw toegangslijsten, de gevolgen van dit probleem verzachten. De pagina [Cisco Security Advisories en](//tools.cisco.com/security/center/publicationListing) kennisgevingen bevat informatie over de detectie van de meest waarschijnlijke oorzaken en specifieke werkronden.Zie voor meer informatie:[100 Vragen en antwoorden over internetbedreigingen](//www.cisco.com/offer/worm/blasterworm_lp_hard.html?sid=124013_257)[Cisco-bedreigingscontrole](//www.cisco.com/en/US/netsol/ns340/ns394/ns171/ns441/index.html)
- Als de router tijdens het opstartproces lijkt te bevriezen, kan dit het gevolg zijn van een onjuist geconfigureerd optie of een softwaredefect in een geconfigureerde functie. Dit is vaak duidelijk vanaf de verschijning van een waarschuwing of foutmelding in de console onmiddellijk voordat de router bevriest.Als een bewerking om dit probleem op te lossen, start de router in ROMMON en passeer de opgeslagen configuratie en stel deze dan opnieuw in. Voer de volgende stappen uit:Sluit een terminal of PC met eindemulatie aan op de console poort van de router.Gebruik deze terminalinstellingen:Snelheid: 9600 baudGeen pariteit8 gegevensbits1 stopcontactGeen stroomregelingStart de router opnieuw op en breek de machine in met ROMMON door binnen 60 seconden na het opstarten op het toetsenbord van het aansluitpunt te drukken. Als de break sequentie niet werkt, zie [Standard Break Key](//www.cisco.com/en/US/products/hw/routers/ps133/products_tech_note09186a0080174a34.shtml) [Sequence Combinaties Tijdens Wachtwoordherstel](//www.cisco.com/en/US/products/hw/routers/ps133/products_tech_note09186a0080174a34.shtml) voor andere belangrijke combinaties.Verandert het configuratieregister in 0x2142 en stelt vervolgens de router opnieuw in. Voer daartoe de confreg 0x2142 opdracht uit in de Rommon 1>prompt. Typ de melding in de melding 2>resetten. Dit veroorzaakt de router om van Flash te beginnen zonder de configuratie te laden.Typ na elke setup-vraag het nummer of druk op Ctrl-C om de eerste installatieprocedure te overslaan.Type schakelt u in de prompt in.U schakelt de modus in en ziet de prompt Router#. U kunt nu een lege configuratie opslaan (alle opdrachten verwijderd). Geef het exemplaar in werking stellen-in werking stellen-configuratie bevel uit. In plaats hiervan kunt u de configuratie bewerken als u vermoedt dat een bepaalde opdracht het probleem veroorzaakt. Om dit te doen, geef het van het bevel van het kopieer in werking stellen-in werking stellen- uit. Typ vervolgens de configureerbare terminal en wijzig de instellingen.Als het klaar is, verander de configuratie-register terug naar 0x2102. Voor dit, type configuratie-register 0x2102. Geef het exemplaar in werking stellen-in werking stellenconfiguratie bevel uit om de veranderingen te plegen.

Als het verkeer niet door de router stroomt:

Als het verkeer niet langer door de router gaat en de console niet meer reageert is er ●waarschijnlijk een probleem met het systeem. Over het algemeen betekent dit dat de router in een ononderbroken lus geklaard is of op een functie vastzit. Dit wordt bijna altijd veroorzaakt door een bug in de software. Installeer de meest recente onderhoudsrelease van de Cisco IOS-softwarerelease die u momenteel gebruikt.Voordat u een serviceaanvraag maakt met de Cisco TAC-applicatie, [moet u een stapelspoor van ROM-monitor verkrijgen](#page-3-2). Het bereiken van stapels tijdens een probleem maakt het mogelijk om te bepalen waar in de code de router van

# <span id="page-3-0"></span>Verkeer gaat niet door

Er komen verkeersproblemen voor wanneer de console responsief blijft maar het verkeer gaat niet door de router. In dit geval reageert een deel van het verkeer of een deel van de interfaces niet. Dit gedrag kan veroorzaakt worden door verschillende oorzaken. Wanneer dit probleem zich voordoet, kan informatie van de router door de console poort worden verzameld. De oorzaken voor deze verkeersproblemen kunnen variëren van fouten op de interfaces tot software- en hardwareproblemen.

### <span id="page-3-1"></span>Mogelijke oorzaken

- Routing-kwestie Wijzigingen in de netwerktopologie of in de configuratie van bepaalde routers kunnen de routeringstabellen hebben gewijzigd.
- Gebruik met hoge CPU geeft de opdracht cpu voor het testproces uit. Als de CPU boven de 95% ligt, kunnen de prestaties van de router worden beïnvloed en kunnen pakketten worden uitgesteld of ingetrokken. Raadpleeg het gedeelte [Gebruik van hoge CPU's voor](//www.cisco.com/en/US/products/hw/routers/ps133/products_tech_note09186a00800a70f2.shtml) [probleemoplossing op routers](//www.cisco.com/en/US/products/hw/routers/ps133/products_tech_note09186a00800a70f2.shtml) voor meer informatie.
- Interface Een van de routerinterfaces kan worden afgebroken. Er zijn meerdere gebeurtenissen die dit kunnen veroorzaken, die kunnen variëren van een verkeerde configuratie opdracht tot een hardwarestoring van de interface of de kabel. Als sommige interfaces neerkomen wanneer u een opdracht tonen interfaces geeft, probeer dan te weten wat het heeft veroorzaakt.
- Wedged interfaces Dit is een bijzonder geval van bufferlekkages die ervoor zorgen dat de ingangswachtrij van een interface wordt gevuld tot het punt waarop deze niet langer pakketten kan accepteren. Laad de router opnieuw. Hierdoor wordt die rij bevrijd en wordt het verkeer hersteld totdat de rij weer vol is. Dit kan van een paar seconden tot een paar weken duren, afhankelijk van de ernst van het lek.De makkelijkste manier om een vastgelopen interface te identificeren is een opdracht van showinterfaces uit te geven en iets gelijkaardigs te zoeken: Output queue 0/40, 0 drops; input queue **76/75**, 27 drops Zie [Buffer-lekken voor probleemoplossing](//www.cisco.com/en/US/products/hw/iad/ps397/products_tech_note09186a00800a7b85.shtml) voor gedetailleerde richtlijnen en voorbeelden.

## <span id="page-3-2"></span>Een stapelspoor van ROM-monitor verkrijgen

K-spoorlijn verwijst naar de procedure die wordt gebruikt om een stapelspoor van de router van de monitor van ROM te verkrijgen. Op routers met de oudere code van de monitor van ROM wordt een stapelspoor met de opdracht k verkregen. Op routers die de recentere code van de monitor van ROM kunnen uitvoeren, kan de stackopdracht ook worden gebruikt.

Voltooi deze stappen om stapelsporen van een router te verkrijgen die niet antwoordt:

1. Schakel de breukvolgorde in. Wijzig eerst de waarde van het configuratieregister. De achtste bit waarde moet op nul worden ingesteld zodat de breuk niet wordt genegeerd. De waarde van 0x2002 werkt.

Router#**configure terminal** Enter configuration commands, one per line. End with **CNTL/Z**. Router(config)#**config-register 0x2002**

- 2. Laad de router opnieuw zodat de nieuwe waarde van het configuratieregister wordt gebruikt.
- 3. Verzend de break sequentie wanneer het probleem zich voordoet. De ROM monitor prompt ">" of "romon 1 >" moet worden weergegeven.
- 4. Leg een stapelspoor vast. Verzamel hiervoor de uitvoer van de **K 50-** of **stapel 50**opdrachten. Voeg 50 toe aan de opdracht om een langer stapelspoor af te drukken.
- 5. Geef de c of cont opdracht af om verder te gaan.
- 6. Herhaal de drie laatste stappen meerdere malen om er zeker van te zijn dat meerdere punten in een continue lus zijn opgenomen.
- 7. Nadat u verschillende stapelsporen hebt verkregen, herstart de router om van de hung staat te herstellen.

Hier is een voorbeeld van deze procedure:

```
User break detected at location 0x80af570
rommon 1 > k 50
Stack trace:
PC = 0x080af570Frame 00: FP = 0x02004750 RA = 0x0813d1b4
Frame 01: FP = 0x02004810 RA = 0x0813a8b8
Frame 02: FP = 0x0200482c RA = 0x08032000
Frame 03: FP = 0x0200483c RA = 0x040005b0
Frame 04: FP = 0x02004b34 RA = 0x0401517a
Frame 05: FP = 0x02004bf0 RA = 0x04014d9c
Frame 06: FP = 0x02004c00 RA = 0x040023d0
Frame 07: FP = 0x02004c68 RA = 0x04002e9e
Frame 08: FP = 0x02004c78 RA = 0x040154feFrame 09: FP = 0x02004e68 RA = 0x04001fc0Frame 10: FP = 0x02004f90 RA = 0x0400c41e
Frame 11: FP = 0x02004fa4 RA = 0x04000458Suspect bogus FP = 0x00000000, aborting
rommon 2 > cont
```
Herhaal deze procedure verscheidene keren in het geval van een systeemprobleem om meerdere gevallen van het stapelspoor te verzamelen.

Wanneer een router niet reageert is het vrijwel altijd een softwareprobleem. In dit geval verzamel zoveel mogelijk informatie, inclusief het stapelspoor, voordat u een TAC-serviceaanvraag opent. Het is ook belangrijk om output van de show versie op te nemen, run, show interfaces opdrachten te tonen.

### <span id="page-4-0"></span>Te verzamelen informatie als u een TAC-serviceaanvraag opent

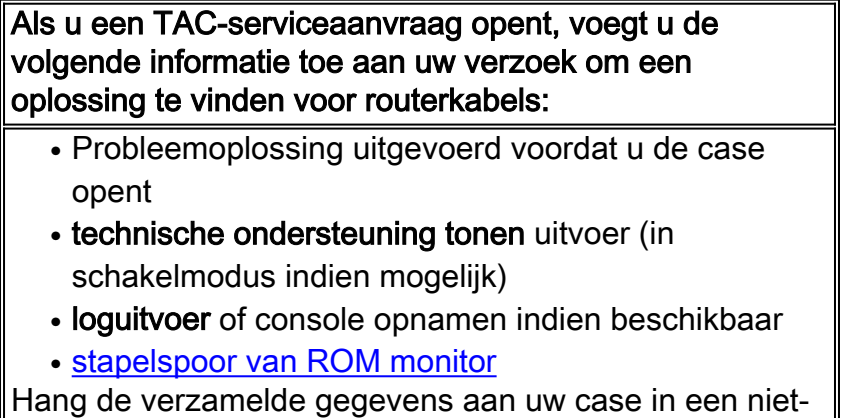

zipped, onbewerkte tekstindeling (.txt). U kunt informatie aan uw case toevoegen door deze te uploaden via de [TAC Service Application Tool](//tools.cisco.com/ServiceRequestTool/create/) (allee[n](//tools.cisco.com/RPF/register/register.do) [geregistreerde](//tools.cisco.com/RPF/register/register.do) klanten). Als u geen toegang hebt tot het TAC Service Application Tool, kunt u de relevante informatie aan uw case toevoegen door deze naar attach@cisco.com met uw casenummer in de onderwerpregel of in uw bericht te verzenden.

N.B.: Als de console reageert, moet u de router niet handmatig opnieuw laden of starten met programma's voordat u de bovenstaande informatie verzamelt, tenzij dit nodig is om de router van de probleemoplossing te verplaatsen, omdat dit belangrijke informatie kan oplopen die nodig is om de oorzaak van het probleem te bepalen.

# <span id="page-5-0"></span>Gerelateerde informatie

- [Opdracht show processen](//www.cisco.com/en/US/products/sw/iosswrel/ps1828/products_tech_note09186a00800a65d0.shtml?referring_site=bodynav)
- [Standaard break-toetscategorieën tijdens Wachtwoordherstel](//www.cisco.com/en/US/products/hw/routers/ps133/products_tech_note09186a0080174a34.shtml?referring_site=bodynav)
- [Technische ondersteuning en documentatie Cisco Systems](//www.cisco.com/cisco/web/support/index.html?referring_site=bodynav)